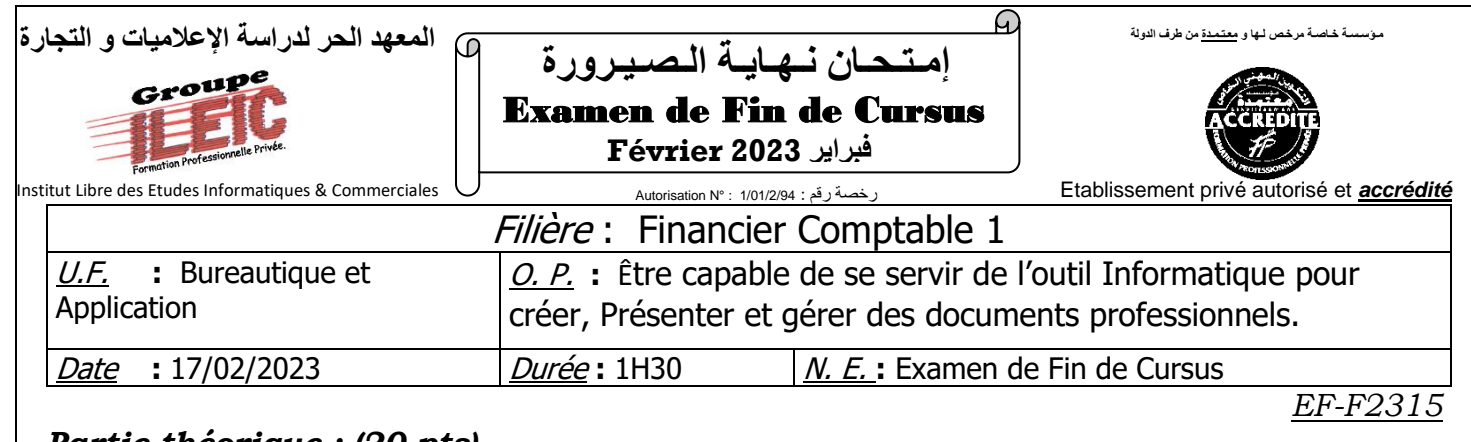

## *Partie théorique : (20 pts)*

- 1- Définir les termes suivants :
	- ➢ Ms Excel **(1pt)**
	- ➢ Plage **(1pt)**
	- ➢ Diapositive **(1pt)**
	- ➢ Cellule **(1pt)**
- 2- Remplir le tableau suivant : **(6pts)**

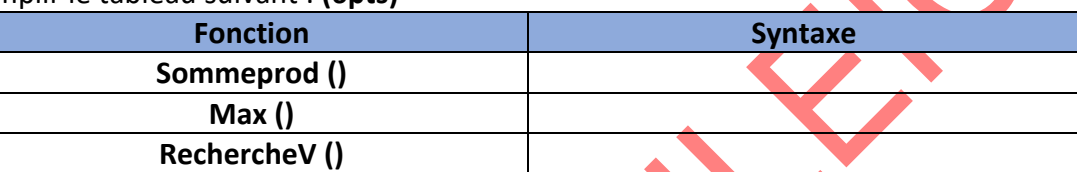

- 3- Quel est le nombre de lignes et colonnes dans une feuille de calcul Excel ? **(2pts)**
- 4- Citez deux méthodes utiliser pour fixer une plage de cellules ? **(2pt)**
- 5- Sachant que la cellule **A2** contient la valeur **3600** et **E2** contient la valeur **Technicien**, la formule **=SI(ET(A2<3500 ;E2= "Technicien") ;A2+(A2\*2%) ; "Non autorisée")** renvoie : **(1pt)**
	- ➢ Non autorisée
	- $> 3672$
	- $\geq$  3600
- 6- A quoi sert l'outil **dans PowerPoint** ? (1pt)
- 7- Quelle touche peut être utilisée pour modifier le contenu d'une cellule ? **(1pt)**
	- $\triangleright$  F12
	- $\triangleright$  F2
	- $\triangleright$  CTRL + S
- 8- Citez 3 types de graphiques. **(3pts)**

## *Partie pratique : (20 pts)*

- 1. Lancer un nouveau classeur et enregistrer le sou votre nom et prénom dans le bureau.
- 2. Recopier le tableau suivant : **(3pts)**

## *Feuille 1 : Voitures*

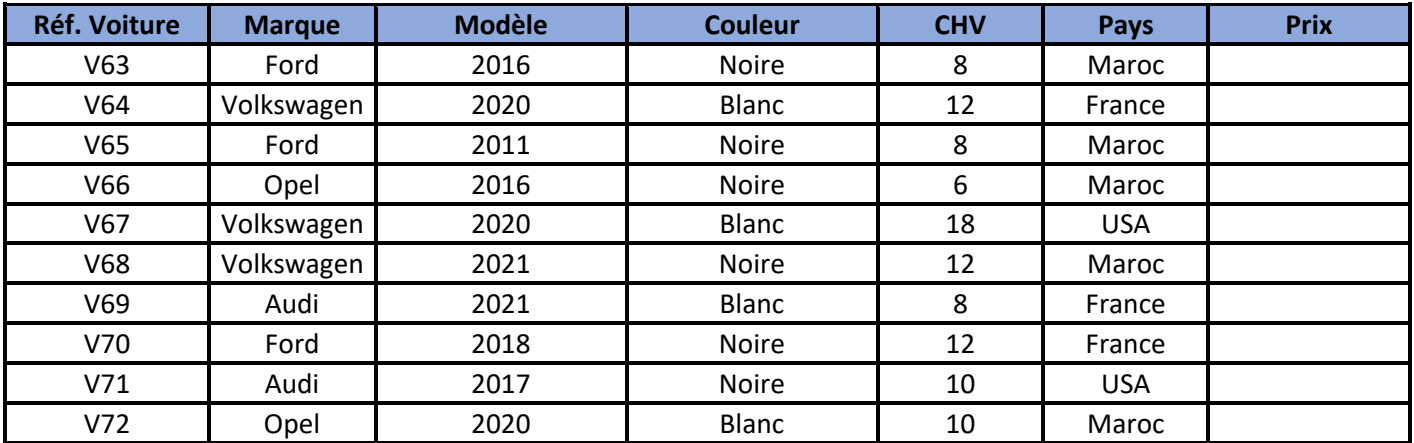

*Groupe ILEIC Examen de Fin de Cursus – Février 2023 Page : 1/2*

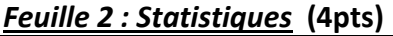

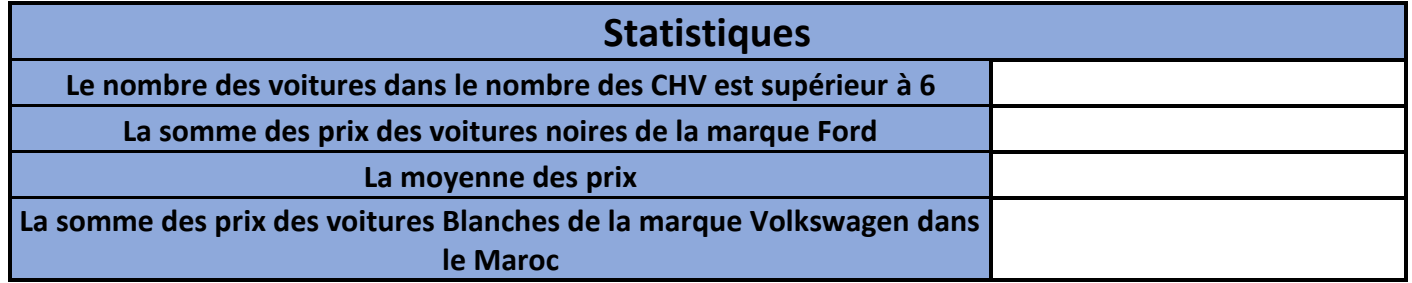

*Feuille 3 : interface de recherche*

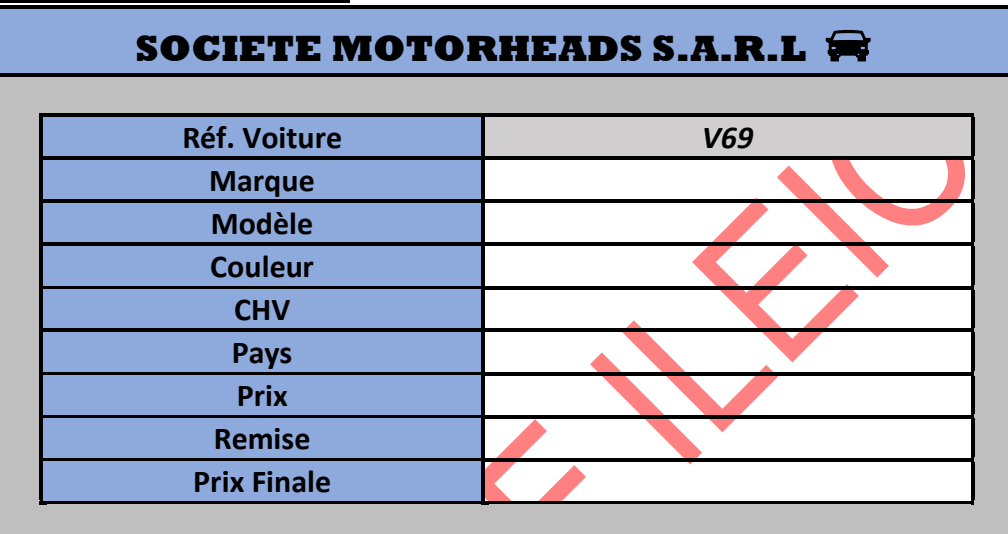

- 1- Compléter ces tableaux au-dessus on utilisant les fonctions convenables sachant que :
	- ➢ **Pour le tableau des voitures** :
		- Taper des prix de votre choix à condition que l'utilisateur ne doit pas taper des valeurs inferieurs à zéro ou bien supérieur à 1,000,000 MAD, en cas d'erreur afficher le message « Taper une valeur entre 0 et 1,000,000 ! » **(3pts)**
	- ➢ **Pour l'interface de recherche :**
		- L'utilisateur doit choisir la Réf. de la voiture depuis une liste déroulante pour afficher les informations. **(5pts)**
		- Afficher la remise selon les conditions suivante : **(2pts)**
			- **2%** : Si la marque est Volkswagen et le modèle est compris entre 2010 et 2018
			- **1.7%** : Si la marque est Ford
			- **1.5%** : Si la marque est Audi et le nombre des CHV est supérieur à 8
			- **1%** : pour les autres
- 2- Dans une feuille nommer « TBCRD » créer un tableau croisée dynamique qui compare le nombre des voitures par marque. **(1.5pts)**
- 3- Dans une feuille nommer « GRCRD » transformée le tableau du Question n°2 en graphique croisée dynamique de type Histogramme. **(1.5pts)**